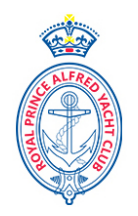

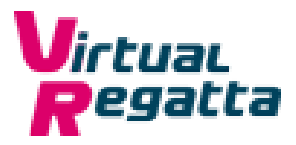

# RPAYC eSailing Crown & Anchor Series 2021

Tuesday 17<sup>th</sup>, 24<sup>th</sup> and 31<sup>st</sup> August 2021

# **Notice of Race & Sailing Instructions**

The RPAYC eSailing Series will be on the Virtual Regatta (VR) racing platform, guides and racing tips can be found at:<https://www.virtualregatta.com/en/>

# **The Organising Authority is the Royal Prince Alfred Yacht Club**

# **1 RULES**

- 1.1 The racing will be governed by the Virtual Racing Rules of Sailing which can be found at: [https://esailing-wc.com/wp-content/uploads/2019/01/Virtual\\_Racing\\_Rules\\_220119.pdf](https://esailing-wc.com/wp-content/uploads/2019/01/Virtual_Racing_Rules_220119.pdf)
- 1.2 There will be no protests for incidents while racing, any penalties will be applied by VR during the game.

# **2 ELIGIBILITY & ENTRY**

- 2.1 The Series are open to members of the RPAYC and their crew; where the crew, if not a member of the RPAYC they shall be nominated by their skipper.
- 2.2 There may be a minimum of three (3) and up to nineteen (19) entrants in each flight.
- 2.3 Flights will be decided once entries have been received.
- 2.4 Entry is by completing the online entry from available here: <https://rpayc.com.au/sailing/regattas-championships/>
- **3 FEES**
- 3.1 There is no entry fee.

# **4 SCHEDULE OF EVENTS**

- 4.1 The scheduled time for the race to be set up is: 1755hrs, the Warning Signal for race 1 of the day will be at 1800hrs and continue back to back for four (4) races.
- 4.2 The Warning Signal for the subsequent races will 1820, 1840, and 1900.
- 4.3 Race Sequence:

Race 1

- 17:55:00 RPAYC Administrator creates Race #1
- 17:56:00 17:59:00 Competitors join the race using the code supplied for Race #1
- 18:00:00 Warning Signal (1 minute 15 seconds to the start)

Race 2

- 18:15:00 RPAYC Administrator creates Race #2
- 18:16:00 18:19:00 Competitors join the race using the code supplied for Race #2
- 14:20:00 Warning Signal (1 minute 15 seconds to the start)
- Race 3 and 4: to follow in the same sequence.
- 4.4 Scheduled dates for the racing are: Tuesday evenings; 17<sup>th</sup>, 24<sup>th</sup> and 31<sup>st</sup> August 2021

# **5 LOCATION, COURSES AND CLASSES**

- 5.1 The location, class of boat and course will be at the discretion of the RPAYC Administrator.
- 5.2 The intention is to use a virtual monohull boats with spinnakers.

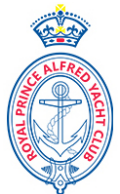

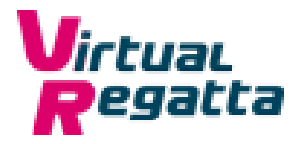

## **6 DROPPING OUT FROM RACES**

6.1 There shall be no redress for dropping out or failing to connect to a race for any reason.

## **7 SCORING**

- 7.1 The races shall be scored as per RRS Appendix A, Low Point System.
- 7.2 One (1) race will be required to constitute a series.
- 7.3 When fewer than 5 races have been completed, a boat's series score shall be the total of here race scores.
- 7.4 When from 5 to 9 races have been completed, a boat's series score shall be the total of her race scores excluding her worst score.
- 7.5 When from 10 to 12 races have been completed, a boat's series score shall be the total of her race scores excluding her two worst scores.
- 7.6 When 13 or more races have been completed, a boat's series score shall be the total of her race scores excluding her four worst scores.
- 7.7 Series score will be the total of a boats race scores less her discarded scores.
- 7.8 Flights may be scored together for an overall result.

### **8 COMMUNICATION**

- 8.1 An email with the confirmed times, flights details and access codes will be sent at least 30 minutes prior to the scheduled race set up time.
- 8.2 Text messages may be used in the event of a postponement or amendment.

### **9 PRIZES**

- 9.1 Prizes will be awarded to each divisional series winner.
- 9.2 Further prizes may be awarded dependant on the number of entries.

#### **10 DISCLAIMER**

10.1 The RPAYC accepts no responsibility for data usage or in game purchases by competitors; neither problems experienced by third party providers, Virtual Regatta.

# Virtual Regatta – Instructions

Computer / Laptop:<https://www.virtualregatta.com/en/inshore-game/> iPhone – Download via the iTunes Store by searching: VR Inshore Android – Download via Play Store by searching: VR Inshore

#### **Visit website/open App VR Inshore**

Create an account – The username you choose appears as your race name on race day

#### **On Race Day**

- 1. Login in to Virtual Regatta Inshore
- 2. Click on Custom Race Icon
- 3. Within 3 minutes of Warning Signal Click the Padlock/Play Green Button
- 4. Enter the code provided for the corresponding race emailed 30 minutes before the 1st Race on each race day. Use subsequent codes for subsequent races.
- 5. START RACING Questions / Queries: Contact the Sailing Office. [sailing@rpayc.com.au](mailto:sailing@rpayc.com.au)